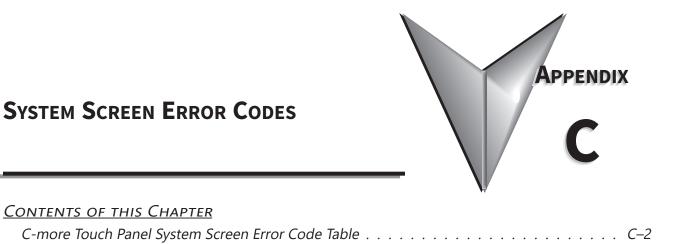

## **C-MORE** TOUCH PANEL SYSTEM SCREEN ERROR CODE TABLE

The following table provides a list of *C-more* Panel SSC (System Screen) errors that may be displayed on the panel when performing different operations in the panel system screens.

| <i>C-more</i> Touch Panel System Screen Error Code Table |                                                                                                    |                                                                                                    |  |
|----------------------------------------------------------|----------------------------------------------------------------------------------------------------|----------------------------------------------------------------------------------------------------|--|
| Error Code Error Message Description                     |                                                                                                    |                                                                                                    |  |
| SSC-100                                                  | Please enter the year from %1 to %2.                                                                                                    | Enter a valid value for the Year                                                                                                    |  |
| SSC-100                                                  | Date is incorrect.                                                                                                    | Enter a valid value for the Date                                                                                                    |  |
| SSC-101                                                  | Input value is invalid. Please input all octets                                                                                                    |                                                                                                    |  |
| SSC-130                                                  | from the first octet to the fourth octet. The value of each octet should be 0~255.                                                                                   | See message on panel                                                                                                    |  |
| SSC-131                                                  | Input value is invalid. Please input all octets rom the first octet to the fourth octet. The                                                                         | See message on panel                                                                                                    |  |
| SSC-132                                                  | value of each octet should be 0~255.<br>The combination of "Static" for "IP Address"<br>and "Obtain DNS Server Address from DHCP"<br>for "DNS Server" cannot be set. | Select either Static or DHCP for both IP Address and DNS server.                                                                                                    |  |
|                                                          |                                                                                                    | "Network addresses must be different for each Ethernet Port.                                                                                                    |  |
| SSC-133                                                  | These are the same network address(%1/%2)                                                                                                    | For example:<br>Eth Port 1 - 192.168.12.1/16<br>Eth Port 2 - 192.168.10.100/16<br>Both have Network address - 192.168.0.0                                                                                                    |  |
| SSC-134                                                  | Invalid IP Address.                                                                                                    | /16=Subnet Mask of 255.255.0.0"<br>The input IP address is a link local address (169.254 series). Choose                                                                                                    |  |
| 33C-134                                                  | Different Network address is used between                                                                                                    | different IP Address that is not a Link Local Network address.                                                                                                    |  |
| SSC-135                                                  | Default Gateway and Preferred.                                                                                                    |                                                                                                    |  |
| SSC-136                                                  | An unexpected error has occurred. Please reopen the system screen again. (Code: %1)                                                                                  |                                                                                                    |  |
| SSC-300                                                  | "%1 does not have enough free space.<br>Please use a %2 with more space."                                                                                            | The backup destination device is does not have enough space. Choose another device.                                                                                                    |  |
| SSC-301                                                  | An exception error has occurred. Unable to execute.                                                                                                    | The folder /home/CM5/EA/WSUpdatePanel does not exist. Requires a<br>firmware update to correct.                                                                                                    |  |
| SSC-302                                                  | Invalid storage is selected. %1                                                                                                    | Displayed when the backup destination is not set. Backout of screen and select destination device again or try a different device.                                                                                              |  |
| SSC-303                                                  | Invalid data area is selected.                                                                                                    | Select a valid backup target                                                                                                    |  |
| SSC-304                                                  | Another process is in progress. Please try again after a while.                                                                                                    | Wait a few minutes. Memory is being used by another process at the moment.                                                                                                    |  |
| SSC-305                                                  | Cannot run in safe mode.                                                                                                    | Wait a few minutes. Memory is being used by another process at<br>the moment. Cycle power, update firmware if possible. If problem<br>continues, there may be a hardware defect.                                                |  |
| SSC-306                                                  | Backup Failed.%1                                                                                                    | Backup to device failed. Try again. If problem continues reformat<br>the backup device or try a different device. Make sure power is not<br>interrupted.                                                                        |  |
| SSC-320                                                  | Invalid storage is selected. %1                                                                                                    | Select a valid target device and files.                                                                                                    |  |
| SSC-310                                                  | Backed up Firmware Support Panel: %1<br>Restore Panel Type: %2 Cannot restore<br>because the panel type is not supported by<br>the firmware.                         | "This error occurs when the target panel does not match the backup.<br>For example, trying to restore a CM5-T4W project to a CM5-T10W<br>panel.<br>Combinations not allowed:<br>CM5-T4W, -T7W to CM5-T10,-T12W,-T15W or -T22W   |  |
| SSC-311                                                  | The Restore Project is configured to boot                                                                                                    | CM5-T10,-T12W,-T15W or -T22W to CM5-T4W, -T7W"<br>Insert SD Card into SD1 slot and try again.                                                                                                    |  |
| 550 511                                                  | from SD1. Please Insert SD1.                                                                                                    | The backup does not contain the firmware version, so the project file in                                                                                                    |  |
| SSC-312                                                  | Project version: %1 Current Panel version: %2<br>Cannot restore because the Project version<br>does not match the Panel Firmware version.                            | the backup musy match the panel firmware. Update the panel firmware<br>to match the backup file version using the CM5-PGMSW software or<br>backup the file again, making sure to select to backup both firmware<br>and project. |  |
| SSC-313                                                  | Cannot restore because the project size exceeds the %1 memory available.                                                                                             | Clear panel memory and try again. Make sure the panel you are restoring to is the correct model with the same amount of source panel memory.                                                                                    |  |
| SSC-314                                                  | "An exception error has occurred.<br>Unable to execute."                                                                                                    | The folder /home/CM5/EA/WSUpdatePanel does not exist. Requires a firmware update to correct.                                                                                                    |  |

C-more Touch Panel System Screen Error Code Table continued on the next page

## **VAUTOMATIONDIRECT** Appendix C: Security Considerations for Control Systems Networks

| C-more Touch Panel System Screen Error Code Table |                                                                                                    |                                                                                                    |  |
|---------------------------------------------------|----------------------------------------------------------------------------------------------------|----------------------------------------------------------------------------------------------------|--|
| Error Code                                        | Error Message                                                                                                    | Description                                                                                                    |  |
| SSC-315                                           | Invalid storage is selected. %1                                                                                         | Displayed when the restore destination is not set. Backout of screen<br>and select destination device again or try a different device.                                           |  |
| SSC-316                                           | Invalid data area is selected.                                                                                          | Select a valid restore device                                                                                                    |  |
| SSC-317                                           | Another process is in progress. Please try again after a while.                                                         | Wait a few minutes. Memory is being used by another process at the moment.                                                                                                    |  |
| SSC-318                                           | Cannot run in safe mode.                                                                                                | Wait a few minutes. Memory is being used by another process at<br>the moment. Cycle power, update firmware if possible. If problem<br>continues, there may be a hardware defect. |  |
| SSC-319                                           | Restore Failed. %1                                                                                                    | Restoration from device failed. Try again. If problem continues try a different device. Make sure power is not interrupted.                                                      |  |
| SSC-321                                           | "Restoration is not possible because the Panel<br>Type is different. Restore Project Type: %1<br>Current Panel Type: %2 | Backup file does not match the panel being restored to. Choose the correct panel model to restore to.                                                                            |  |